## **chipTAN: Umstellung von smsTAN auf chipTAN**

## **S** Kreissparkasse

**1**Sofern Sie noch keinen chipTAN-Leser besitzen, können sie sich ein Gerät, z. B. den tanJack QR im Sparkassen-Shop unter www.kskmse.de/shop bestellen.

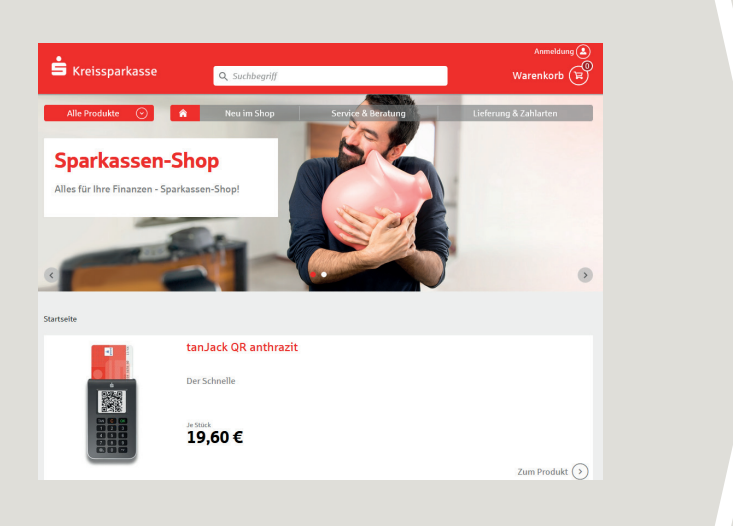

**2** Nach Erhalt des Kartenlesers melden Sie sich wie gewohnt im Online-Banking unter www.kskmse.de an.

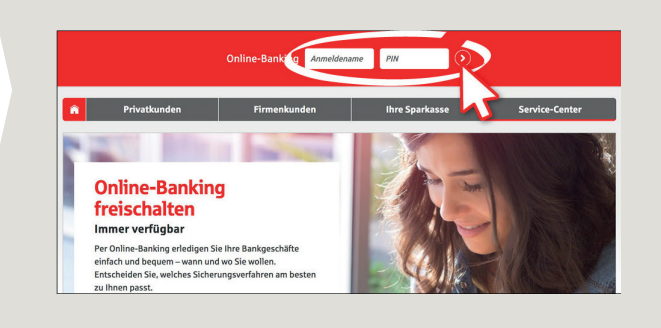

**3** Klicken Sie im Menü auf **"Online-Banking" → "Service" →** 

**"PIN/TAN-Verwaltung"** b "**Wechsel TAN-Verfahren"**

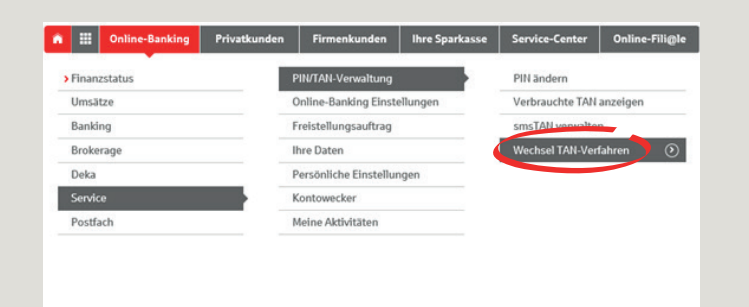

**4** Wählen Sie das chipTAN-Verfahren, klicken Sie auf "Weiter" und folgen Sie den Anweisungen. Nach Abschluss der Umstellung ersetzt das chipTAN-Verfahren unmittelbar Ihr bisheriges TAN-Verfahren.

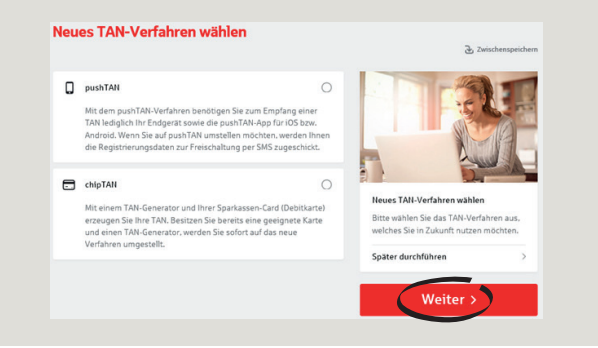

**5** Sollten Sie noch keine Sparkassencard (Debitkarte) besitzen, so können Sie diese als Kontoinhaber oder Mit-Kontoinhaber im Verlauf der Umstellung bestellen und den Prozess nach Erhalt Ihrer Karte fortsetzen. Bis zum Erhalt Ihrer Sparkassencard können Sie weiterhin mit Ihrem bisherigen TAN-Verfahren arbeiten.

**haben Sie noch Fragen zum Online-Banking?**

**Online-Banking-Support Privatkunden |** Telefon **089 23 801 2103**

Weiterführende Informationen zum Online-Banking erhalten Sie unter: **www.kskmse.de/kurzanleitungen**

**www.kskmse.de/filialfinder Darüber hinaus erreichen Sie uns unter:**